# ECON 340 Economics Research Methods

Div Bhagia

#### Lecture 21: Regression Analysis in R

# Housekeeping

**rm**(list=**ls**()) **library**(tidyverse) **library**(stargazer) *#setwd("~/Dropbox (CSU Fullerton)/Econ340\_R")* data <- **read.csv**("caschool.csv")

#### **Scatterplot**

```
ggplot(data, aes(x=str, y=testscr)) +
 geom_point() +
 theme_classic()
```
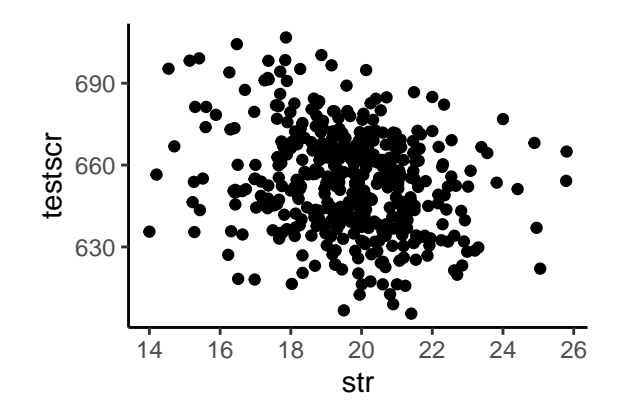

#### **Scatterplot**

**ggplot**(data, **aes**(x=str, y=testscr)) **+ geom\_point**(shape=1) **+ theme\_classic**() **+ labs**(x="Student-Teacher Ratio", y="Test Score")

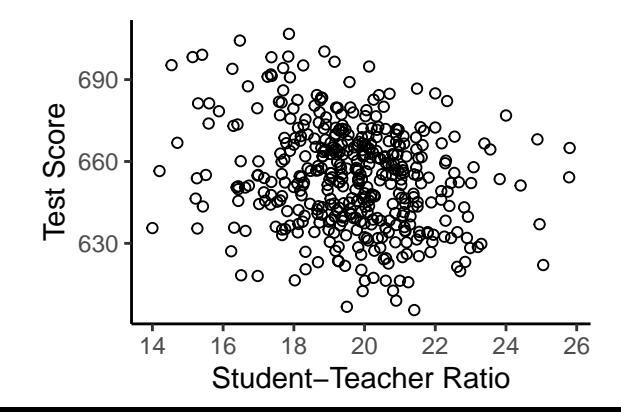

# Linear Regression

- $\bullet$   $\text{lm}()$  is a function used to fit linear regression models
- Syntax:  $lm(y x1 + x2 + ...$ , data = mydata)
- Useful to store it as an object

model <- **lm**(testscr **~** str, data)

• Apply summary () function to the stored result from output

#### Regression Output

#### **summary**(model)

```
#### Ca11:## lm(formula = testscr ~ str. data = data)#### Residuals:
##Min
              10 Median
                             30
                                    Max
## -47.727 -14.251 0.483 12.822 48.540
#### Coefficients:
              Estimate Std. Error t value Pr(>|t|)
##
## (Intercept) 698.9330 9.4675 73.825 < 2e-16 ***
##str
            -2.2798 0.4798 -4.751 2.78e-06 ***
## ---
## Signif. codes: 0 '***' 0.001 '**' 0.01 '*' 0.05 '.' 0.1 ' ' 1
##
## Residual standard error: 18.58 on 418 degrees of freedom
## Multiple R-squared: 0.05124, Adjusted R-squared: 0.04897
```
## Regression Output

• Fitted model:

$$
tes\hat{t}scr = 698.93 - 2.28 \cdot str
$$

- $\bullet$   $R^2 = 0.05$  implies that 5% of variation in test scores explained by student teacher ratio
- Standard errors (deviations):

$$
SE_{\hat{\beta}_0} = 9.47
$$
,  $SE_{\hat{\beta}_1} = 0.48$ 

### Regression Output

- Often interested in testing the hypothesis:  $H_0$ :  $\beta_1 = 0$  against  $H_1$ :  $\beta_1 \neq 0$
- Corresponding t-value:

$$
t_0 = \frac{\hat{\beta}_1}{SE_{\hat{\beta}_1}} = \frac{-2.28}{0.48} = -4.75
$$

- p-value:  $p = 2Pr(Z > t_0)$
- If  $p < \alpha$ , coefficient significant at  $\alpha$ % level of significance

#### Confidence Intervals

- $\bullet$   $(1-\alpha)\%$  confidence interval is given by:  $\hat{\beta_1} \pm z_{\alpha/2} \cdot \textit{SE}_{\hat{\beta_1}}$
- Note that  $z_{0.025} = 1.96$ , so the 95% confidence interval:

 $-2.28 + 1.96 \cdot 0.48$ 

**confint**(model)

## 2.5 % 97.5 % ## (Intercept) 680.32313 717.542779  $\#$ # str  $-3.22298 -1.336637$ 

# Predicted and Residual Values

data**\$**yhat <- **predict**(model) data**\$**uhat <- **residuals**(model)

Should the average of testscr and yhat be the same?

```
mean(data$testscr)
mean(data$yhat)
```
What should be the average of uhat?

**mean**(data**\$**uhat)

#### Predicted and Residual Values

What is the predicted value when str=21?

data **%>% select**(testscr, str, yhat, uhat) **%>% filter**(str**==**21)

## testscr str yhat uhat ## 1 616.3 21 651.057 -34.75699

Remember:

$$
tes\hat{t}scr = 698.93 - 2.28 \cdot str
$$

Note that:  $\hat{u}_i = Y_i - \hat{Y}_i$ 

#### Plotting the Fitted Line

**ggplot**(data, **aes**(x=str, y=testscr)) **+ geom\_point**(shape=1) **+ theme\_classic**() **+ geom\_line**(**aes**(y=yhat))

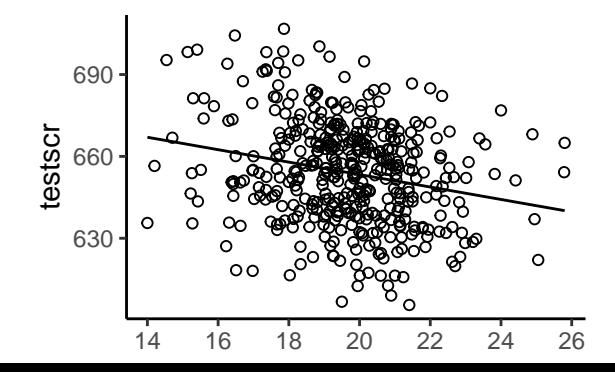

# Output using Stargazer

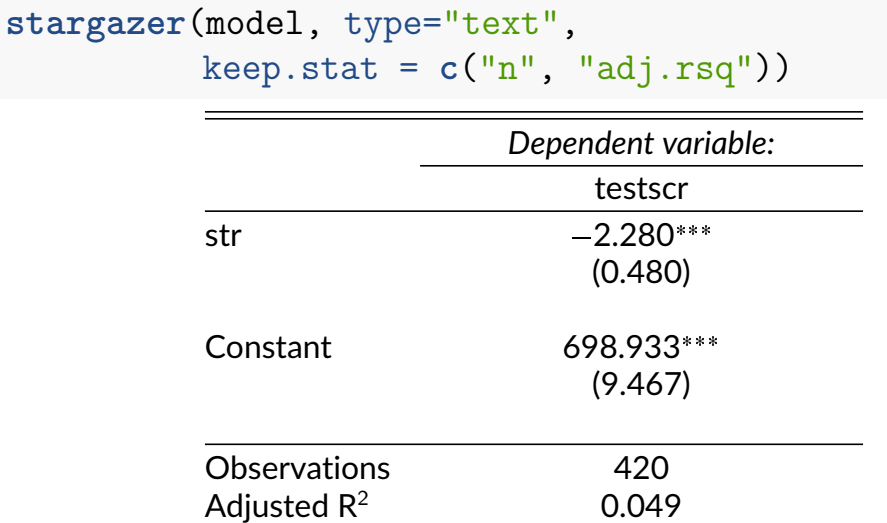

## Output from Multiple Models

model1 <- **lm**(math\_scr **~** str, data) model2 <- **lm**(read\_scr **~** str, data) **stargazer**(model1, model2, type="text", keep.stat =  $c("n", "adj.rsq")$ 

#### Output from Multiple Models

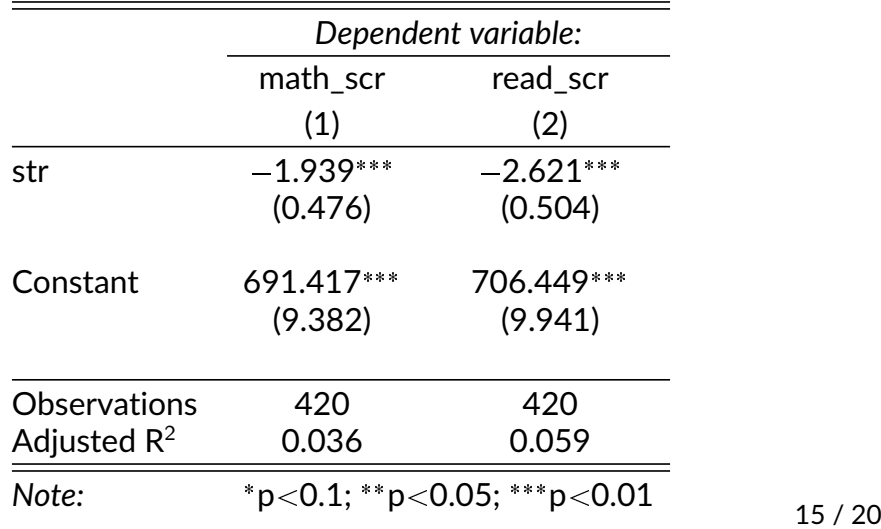

# Multiple Regression Model

model3 <- **lm**(testscr **~** str **+** comp\_stu, data) **stargazer**(model, model3, type="text", keep.stat =  $c("n", "adj.rsq")$ 

• Note: Use the adjusted  $R^2$  to compare two models with different number of variables

#### Multiple Regression Model

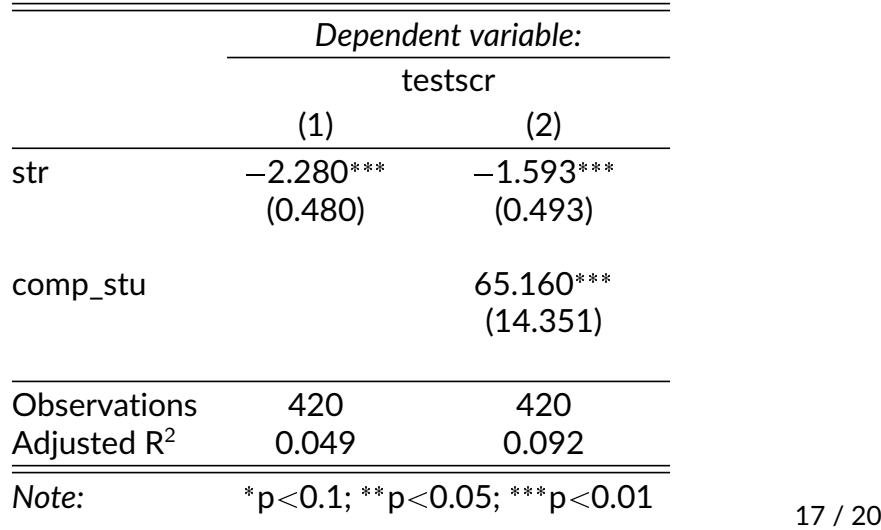

# Omitted Variable Bias

- Negative coefficient on str smaller in magnitude after controlling for comp\_stu
- Lower comp  $stu \rightarrow$  Lower testscr
- Lower comp  $stu \leftrightarrow$  Higher str
- So comp stu explains some of the relationship between str and testscr

#### Omitted Variable Bias

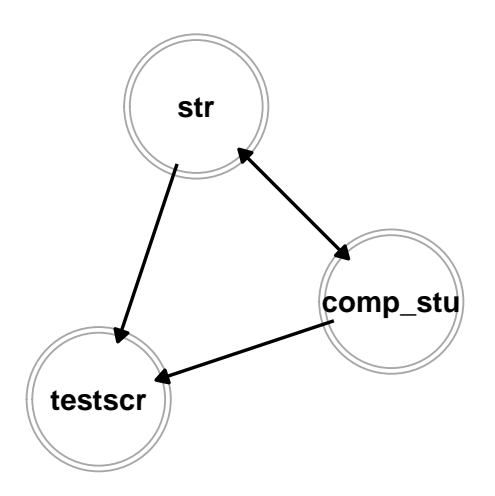

## Next Class

- For the next class download and load acs2019 dataset from the Dropbox folder
- We will continue with linear regression in R
- Come prepared so we can start quickly